## Grower360 Invoices

Last Modified on 05/31/2024 1:38 pm CDT

A listing of all product Invoices can be viewed from the*Invoices* menu. This includes both paid and unpaid Invoices.

The *Search* field can be used to search by*Invoice #*, *Control #*, *Field* or Invoice *Status*. Using the *Search* field filters the data down by matching results.

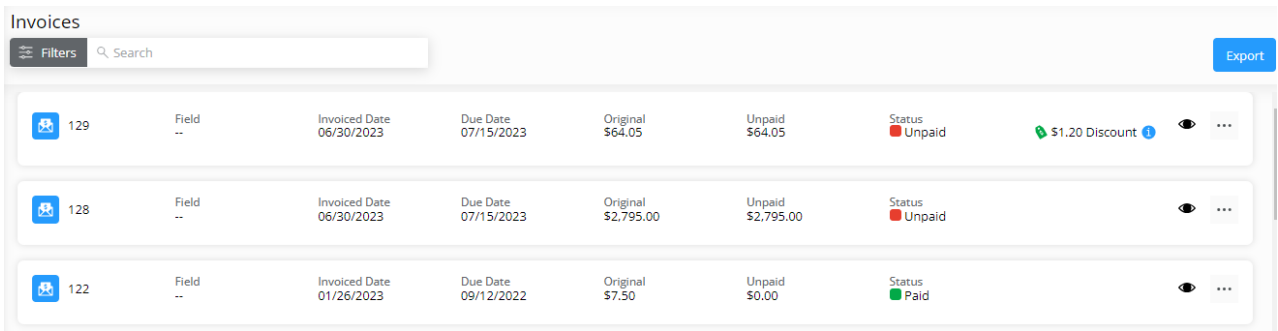

Data can be further filtered by selecting the**Filters** icon next to the*Search* field. Filter by *Invoice Date Range* to display results for Invoices with an *Invoice Date* within the selected date range or*Due Date Range* to display Invoices with a Due Date in the specified range. The filter can be used in conjunction with the *Search* feature.

Select the **Calendar** icon and choose a date from the calendar that displays or select in the*Date Range* fields and key in the desired start and end dates. Choose **Apply Filters** when done. The filters selected display below the **Filters** button.

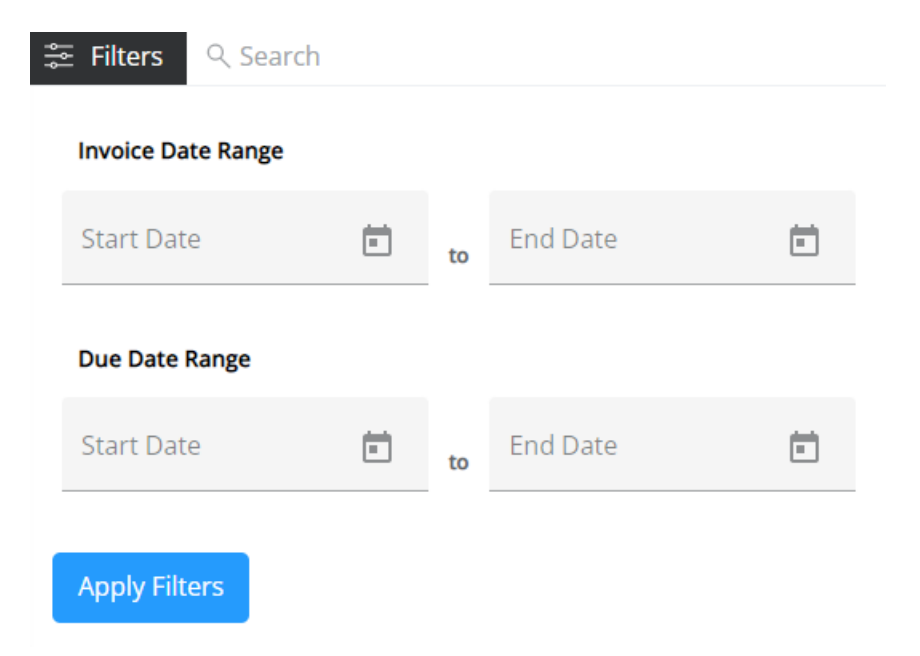

If a discount is applicable, the amount of the discount will display. Hovering over the blue tooltip provides the discount amount and expiration date.

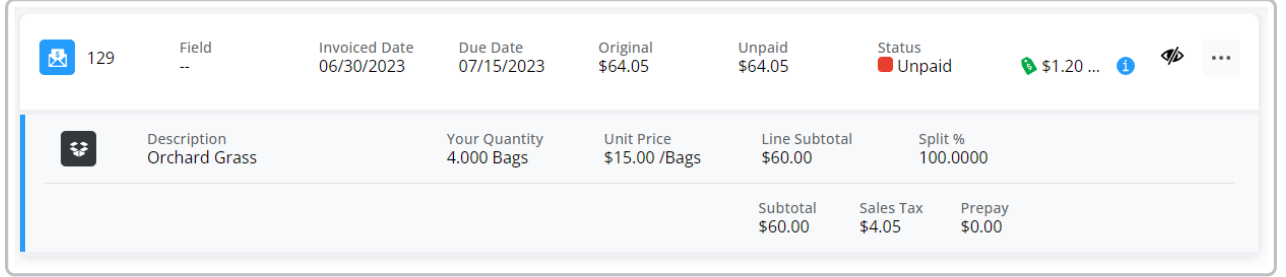

Select the **Expand** icon to view additional Invoice details, including products, *Unit Price* and *Quantity*, *Split%*, *Tax*, and *Prepay*.

The **Ellipsis** icon gives options to*View PDF*,*Download PDF*, and/or*Reorder Products*. The PDF contains additional details such as Products listed on the Invoice, account information, and Invoice comments.

Reorder [Products](http://helpcenter.agvance.net/home/grower360-products-sky-admin) must be enabled in SKY Admin for this option to be available. For more information on reordering Products, see [here](http://helpcenter.agvance.net/home/grower360-reordering-products).